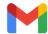

## Membership Change from Professional to Student

2 messages

#### SARUN P SIMON < sarunpsimon@gmail.com>

To: ima@imanet.org

Dear Sir/ Madam,

Have a great day,

I have a Professional membership in IMA (Membership Number : 000010563318). From this year onwards I have enrolled in the Masters Program in my home country. I need to change the **membership** from **Professional** to **Student**.

Please let me know what are the procedures for this.

Looking forward to hearing from you.

### IMA <ima@imanet.org>

To: SARUN P SIMON <sarunpsimon@gmail.com>

Wed, Sep 14, 2022 at 6:39 PM

Wed, Sep 14, 2022 at 7:43 AM

Hello,

Thank you for your interest in rejoining IMA.

To rejoin IMA, please click here.

1. Log In by clicking **MEMBER LOGIN** located at the top right corner of the page.

If you have forgotten your password, please select Forgot Password and follow the prompts.

Note: If you have reset your password, please click on the above link to go back to the rejoin page.

Note: If you have changed your password and you are still unable to log in, your username may be incorrect.

In the event you experience difficulty logging in with your existing **username**, simply click on **Change User Name** and follow the prompts.

- 2. Click on **JOIN** below the qualifying Membership type.
- 3. Review your contact information to make sure it's up to date. To check out, select PAY NOW.
- 4. Follow the prompts to complete the transaction.
- 5. After the payment has been processed, you can print a receipt by clicking **Printable View**.

Contact IMA at any time.

# **Diane Fuller**

Member Services Representative IMA® (Institute of Management Accountants)

### CMA® | It Makes All the Difference

10 Paragon Drive, Suite 1 Montvale, NJ 07645 +1 (800) 638-4427 +1 (201) 474-1600 Fax

### ima@imanet.org

[Quoted text hidden]